## $HOW TO - Get access to offices, buildings$ for a New Employee in ECpE

**FIRST**…Employee must have ISUCard AND NetID

## **GO TO: https://keys.ece.iastate.edu/rooms/?page=login**

Enter your NetID and Password

## **REQUEST ACCESS:**

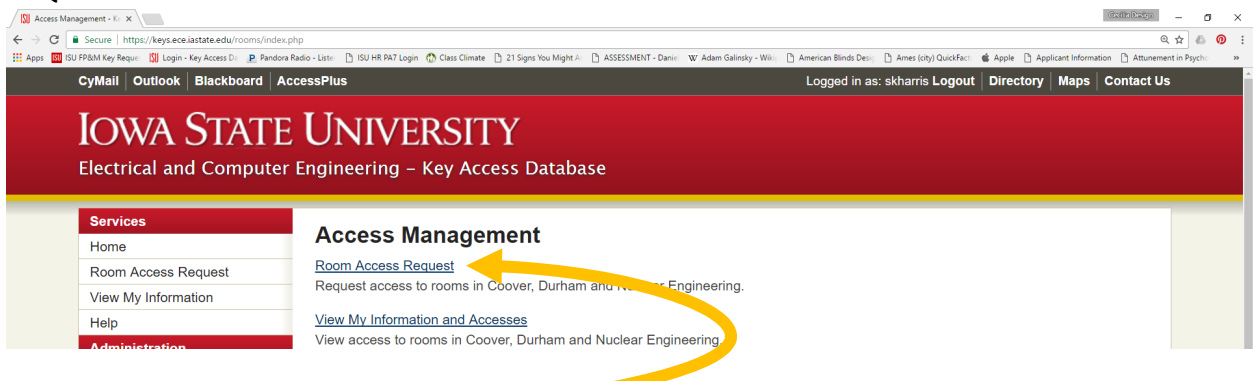

**Click** on Room Access Request

**Select** Room from the pull down list

- 1. Scroll and highlight your office
- 2. Enter any comments that you wish to include such as why you need access to a particular lab or office
- 3. Click **SUBMIT**

You will want to also submit requests for the Coover Conference Room key which will give you access to *the Sproul Coffee/Lunch Room, all Coover conference rooms, and the Coover Mailroom.*

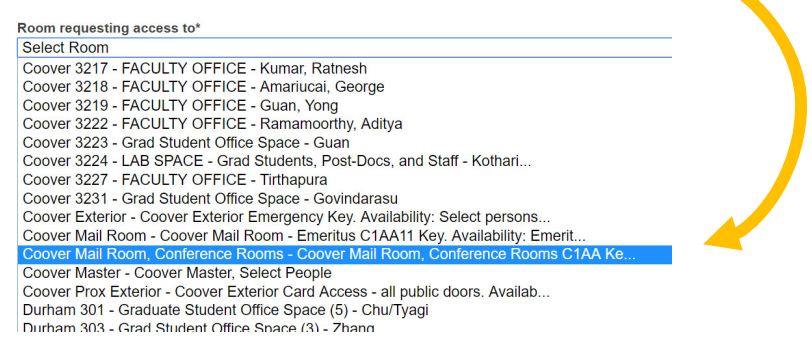

**You will receive TWO emails** for each request you have submitted. ONE will be when the request is **approved**, and ONE will be when the request is **activated**. If one of your requests is for a physical key, you will need to pick up your key form from 2215 Coover Hall when you receive the "activated" email (it will tell you in the email as well).

c:\users\skharris\box sync\faculty matters and forms ‐ shortcuts & templates\how to ‐ get access to office spaces and buildings.docx